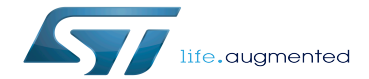

Category:I2C

Category:I2C

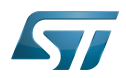

# **Contents**

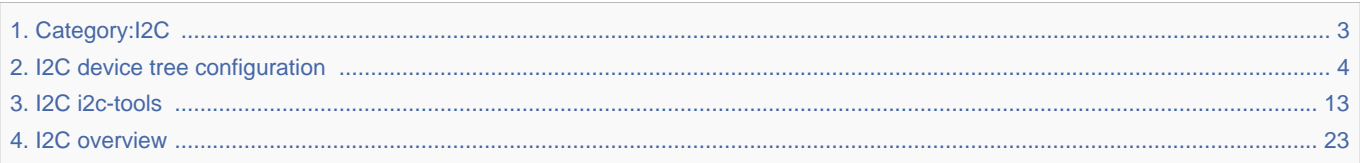

Stable: 17.06.2020 - 15:26 / Revision: 16.01.2020 - 07:53

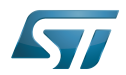

<span id="page-2-0"></span>Stable: 17.06.2020 - 15:26 / Revision: 16.01.2020 - 07:53

A [quality version](https://wiki.st.com/stm32mpu-ecosystem-v2/index.php?title=Category:I2C&stableid=66108) of this page, [approved](https://wiki.st.com/stm32mpu-ecosystem-v2/index.php?title=Special:Log&type=review&page=Category:I2C) on 17 June 2020, was based off this revision. This category groups together all articles related to the  $Linux^@$  I2C software framework. It is recommended to first read the [I2C overview](#page-22-0) article.

Linux $^{\circledR}$  is a registered trademark of Linus Torvalds.

Inter-Integrated Circuit (Bi-directional 2-wire bus standard for efficient inter-IC control.)

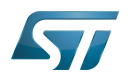

# Pages in category "I2C"

The following 3 pages are in this category, out of 3 total.

- $\bullet$  [I2C i2c-tools](#page-12-0)
- [I2C device tree configuration](#page-3-0)
- [I2C overview](#page-22-0) Stable: 03.06.2021 12:51 / Revision: 03.06.2021 08:49

<span id="page-3-0"></span>A [quality version](https://wiki.st.com/stm32mpu-ecosystem-v2/index.php?title=I2C_device_tree_configuration&stableid=76811) of this page, [approved](https://wiki.st.com/stm32mpu-ecosystem-v2/index.php?title=Special:Log&type=review&page=I2C_device_tree_configuration) on 3 June 2021, was based off this revision.

# **Contents**

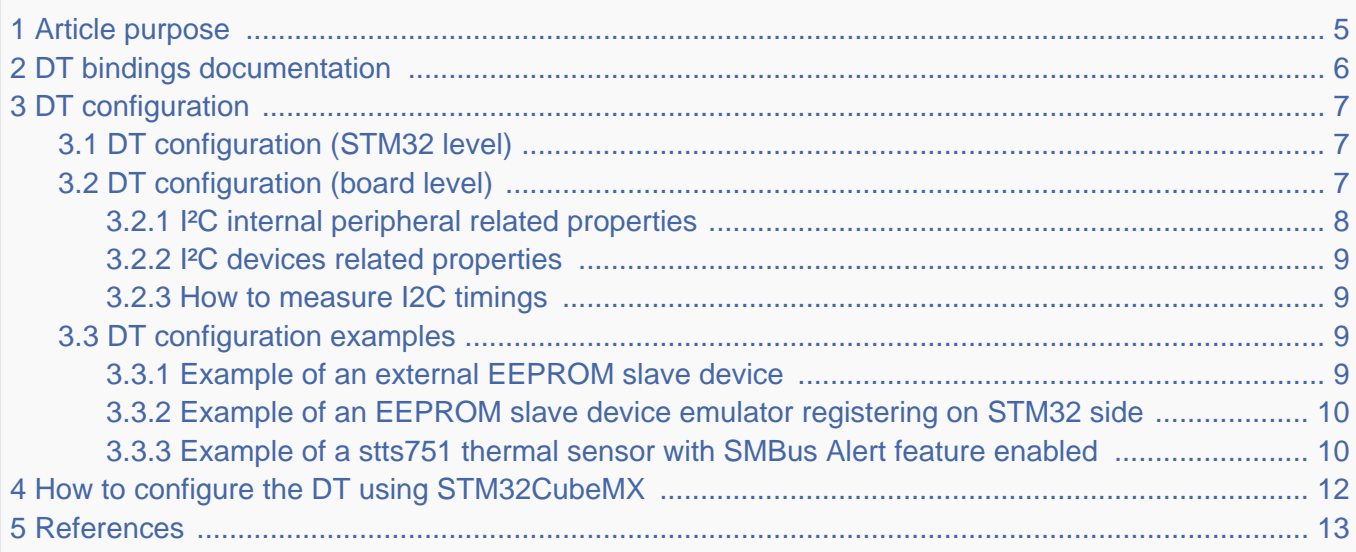

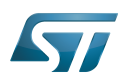

## <span id="page-4-0"></span>Article purpose 1

This article explains how to configure the I2C internal peripheral<sup>[\[1\]](#page-12-2)</sup> when the peripheral is assigned to Linux<sup>®</sup>OS, and in particular:

- how to configure the STM32 I2C peripheral
- how to configure the STM32 external I2C devices present either on the board or on a hardware extension.

The configuration is performed using the **device tree mechanism**<sup>[\[2\]](#page-12-3)</sup>.

Itis used by the STM32 I2C Linux<sup>®</sup> driver that registers relevant information in the I2C framework.

If the peripheral is assigned to another execution context, refer to [How to assign an internal peripheral to a runtime context](https://wiki.st.com/stm32mpu-ecosystem-v2/wiki/How_to_assign_an_internal_peripheral_to_a_runtime_context) article for guidelines on peripheral assignment and configuration.

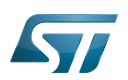

## <span id="page-5-0"></span>DT bindings documentation 2

The I2C is represented by:

- <span id="page-5-1"></span>The Generic device tree bindings for I2C busses<sup>[\[3\]](#page-12-4)</sup>
- The STM32 I2C controller device tree bindings<sup>[\[4\]](#page-12-5)</sup>

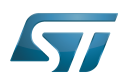

## <span id="page-6-0"></span>DT configuration 3

This hardware description is a combination of the STM32 microprocessor device tree files (.dtsi extension) and board device tree files (.dts extension). See the [Device tree](https://wiki.st.com/stm32mpu-ecosystem-v2/wiki/Device_tree) for an explanation of the device tree file split.

STM32CubeMX can be used to generate the board device tree. Refer to [How to configure the DT using STM32CubeMX](#page-11-0) for more details.

#### <span id="page-6-1"></span>DT configuration (STM32 level) 3.1

At device level, the I2C controller is declared as follows:

```
i2c2: i2c@40013000 {
          compatible = "st,stm32mp15-i2c";
         req = <0x5c002000 0x400>;
          interrupt-names = "event", "error";
         interrupts-extended = <math>\&</math>exti 22 IRQ TYPE LEVEL HIGH&gt; <&intc GIC_SPI 34 IRQ_TYPE_LEVEL_HIGH>;
         clocks = <\&rcc I2C2 K>;
         resets = < &rcc I2C2 R>;
         #address-cells = \langle 1 \rangle;
         #size-cells = <\theta></math>dmas = < 6dmamux1 35 0x400 0x80000001>
                        <&dmamux1 36 0x400 0x80000001>;
         dma-names = "rx", "tx";
          power-domains = <&pd_core>;
         st, syscfg-fmp = <<<<<<<<<<>>;
         wakeup-source;
         status = "disabled";
};
```
# **Warning**

This device tree part is related to STM32 microprocessors. It must be kept as is, without being modified by the end-user.

Refer to the DTS file: stm32mp151.dtsi<sup>[\[5\]](#page-12-6)</sup>

#### <span id="page-6-2"></span>DT configuration (board level) 3.2

```
&i2c2 {
          pinctrl-names = "default", "sleep";
         pinctr1-0 = <math>\&</math>i2c2 pins a><math>></math>;pinctr1 - 1 = <math>\&</math> 12c2-pins_sleep_ai2c-scl-rising-time-ns = <185>;
         i2c-scl-falling-time-ns = <20>;
          st,smbus-alert;
          st,smbus-host-notify;
          status = "okay";
          /delete-property/dmas;
```
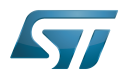

};

```
 /delete-property/dma-names;
 ov5640: camera@3c {
  [...]
 };
```
There are two levels of device tree configuration:

#### <span id="page-7-0"></span>I²C internal peripheral related properties 3.2.1

The device tree properties related to the I<sup>2</sup>C internal peripheral and to the I<sup>2</sup>C bus which belong to i2cx node

**• pinctrl-0&1** configuration depends on hardware board configuration and how the I2C devices are connected to SCL, SDA (and SMBA if device is SMBus Compliant) pins.

More details about pin configuration are available here: [Pinctrl device tree configuration](https://wiki.st.com/stm32mpu-ecosystem-v2/wiki/Pinctrl_device_tree_configuration)

clock-frequency represents the I2C bus speed : normal (100KHz), Fast (400KHz) and Fast+(up to 1MHz). This value is given in Hz.

<sup>o</sup> dmas By default, DMAs are enabled for all I2C instances. This is up to the user to remove them if not needed. */delete*property/ is used to remove DMA usage for I2C. Both /delete-property/dma-names and /delete-property/dmas have to be inserted to get rid of DMAs.

• i2c-scl-rising/falling-time-ns are optional values depending on the board hardware characteristics: wires length, resistor and capacitor of the hardware design.

These values must be provided in nanoseconds and can be measured by observing the SCL rising and falling slope on an oscilloscope. See [how to measure I2C timings.](#page-8-1)

The I2C driver uses this information to compute accurate I2C timings according to the requested clock-frequency. The STM32CubeMX implements an algorithm that follows the I2C standard and takes into account the user inputs. When those values are not provided, the driver uses its default values.

Providing wrong parameters will produce inaccurate *clock-frequency*. In case the driver fails to compute timing parameters in line with the user input (SCL raising/falling and clock frequency), the clock frequency will be downgraded to a lower frequency. Example: if user specifies 400 kHz as clock frequency but the algorithm fails to generate timings for the specified SCL rising and falling time, the clock frequency will be dropped to 100 kHz.

# **Information**

I2C timings are highly recommended for I2C bus frequency higher than 100KHz.

- **st, smbus-alert** optional property allow to enable the driver handling of the SMBus Alert mechanism. When enabled, the slave driver's alert function will be called whenever the slave device generates an SMBus Alert message.
- st, smbus-host-notify optional property allow to enable the driver handling of the SMBus Host Notify mechanism. When enabled, an IRQ handler will get called whenever a slave device sends a Host Notify message.

# **Information**

See Linux smbus-protocol documentation <sup>[\[6\]](#page-12-7)</sup> for more details about SMBus Alert & Host Notify handling.

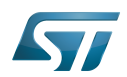

#### <span id="page-8-0"></span>I²C devices related properties 3.2.2

The device tree properties related to I<sup>2</sup>C devices connected to the specified I<sup>2</sup>C bus. Each I<sup>2</sup>C device is represented by a subnode.

• reg represents the I2C peripheral slave address on the bus.

Be aware that some slave address bits can have a special meaning for the framework. For instance, the 31<sup>st</sup> bit indicates 10-bit device capability.

<span id="page-8-4"></span>Refer to  $i2c.txt^{[3]}$  $i2c.txt^{[3]}$  $i2c.txt^{[3]}$  for further details

#### <span id="page-8-1"></span>How to measure I2C timings 3.2.3

i2c-scl-rising-time-ns is measured on the SCL rising edge and i2c-scl-falling-time-ns on the SCL falling edge. On the oscilloscope, measure the time between the 30% to 70% range of amplitude for rising time and falling time in nanoseconds.

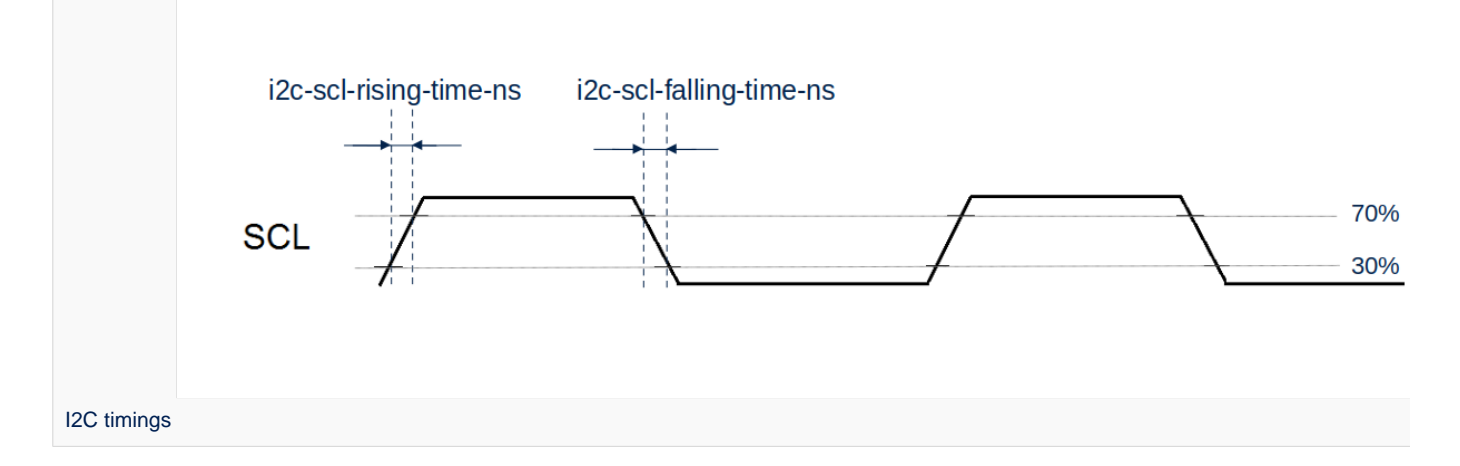

#### <span id="page-8-2"></span>DT configuration examples 3.3

#### <span id="page-8-3"></span>Example of an external EEPROM slave device 3.3.1

```
i2c4: {
     status = "okay";
     i2c-scl-rising-time-ns = <185>;
     i2c-scl-falling-time-ns = <20>;
     eeprom@50 {
        compatible = "at, 24c256";pagesize = <64;
        reg = <0x50;
     };
};
```
The above example registers an EEPROM device on i2c-X bus (X depends on how many adapters are probed at runtime) at address 0x50 and this instance is compatible with the driver registered with the same compatible property. Please note that the driver is going to use MDMA for data transfer and that SCL rising/falling times have been provided as inputs.

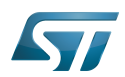

#### <span id="page-9-0"></span>Example of an EEPROM slave device emulator registering on STM32 side 3.3.2

```
i2c4: {
    eeprom@64 {
 status = "okay";
 compatible = "linux,slave-24c02";
       req = <0x40000064;
    };
};
```
The above example registers an EEPROM emulator on STM32 side at slave address 0x64.

STM32 acts as an I2C EEPROM that can be accessed from an external master device connected on I2C bus.

#### <span id="page-9-1"></span>Example of a stts751 thermal sensor with SMBus Alert feature enabled 3.3.3

The stts751 thermal sensor  $^{[7]}$  $^{[7]}$  $^{[7]}$  is able to send an SMBus Alert when configured threshold are reached. The device driver can be enabled in the kernel:

```
[x] Device Drivers
    [x] Hardware Monitoring support
        [x] ST Microelectronics STTS751
```
This can be done manually in your kernel:

# CONFIG\_SENSORS\_STTS751=y

Since the SMBus Alert is relying on a dedicated pin to work, the pinctrl of the I2C controller (here i2c2) must be updated to add the corresponding SMBA pin.

For the i2c2 controller:

```
i2c2 pins a: i2c2-0 \{\overline{p}ins \overline{f} pinmux = <STM32_PINMUX('H', 4, AF4)>, /* I2C2_SCL */
 <STM32_PINMUX('H', 5, AF4)>, /* I2C2_SDA */
 <STM32_PINMUX('H', 6, AF4)>; /* I2C2_SMBA */
        bias-disable;
        drive-open-drain;
       slew-rate = <0>;
    };
};
i2c2 pins sleep a: i2c2-1 \{ pins {
 pinmux = <STM32_PINMUX('H', 4, ANALOG)>, /* I2C2_SCL */
 <STM32_PINMUX('H', 5, ANALOG)>, /* I2C2_SDA */
 <STM32_PINMUX('H', 6, ANALOG)>; /* I2C2_SMBA */
    };
};
```
Within the device-tree, the st,smbus-alert property must be added, as well as the node to enable the stts751.

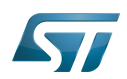

```
i2c2: {
 st,smbus-alert;
 stts751@3b {
 status = "okay";
 compatible = "stts751";
reg = <0x3b>;
 };
};
```
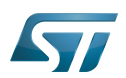

## <span id="page-11-0"></span>How to configure the DT using STM32CubeMX 4

The [STM32CubeMX](https://wiki.st.com/stm32mpu-ecosystem-v2/wiki/STM32CubeMX) tool can be used to configure the STM32MPU device and get the corresponding [platform configuration](https://wiki.st.com/stm32mpu-ecosystem-v2/wiki/Device_tree#STM32)  [device tree](https://wiki.st.com/stm32mpu-ecosystem-v2/wiki/Device_tree#STM32) files.

The STM32CubeMX may not support all the properties described in the above [DT bindings documentation](#page-5-0) paragraph. If so, the tool inserts user sections in the generated device tree. These sections can then be edited to add some properties and they are preserved from one generation to another. Refer to [STM32CubeMX](https://wiki.st.com/stm32mpu-ecosystem-v2/wiki/STM32CubeMX) user manual for further information.

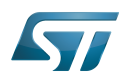

### <span id="page-12-1"></span>**References** 5

# Please refer to the following links for additional information:

- <span id="page-12-2"></span>[I2C internal peripheral](https://wiki.st.com/stm32mpu-ecosystem-v2/wiki/I2C_internal_peripheral)  $\bullet$
- <span id="page-12-3"></span> $\bullet$ [Device tree](https://wiki.st.com/stm32mpu-ecosystem-v2/wiki/Device_tree)
- <span id="page-12-4"></span>[3.0](#page-5-1)[3.1](#page-8-4) [Documentation/devicetree/bindings/i2c/i2c.txt](https://github.com/STMicroelectronics/linux/blob/v5.4-stm32mp/Documentation/devicetree/bindings/i2c/i2c.txt) , Generic device tree bindings for I2C busses  $\bullet$
- <span id="page-12-5"></span> $\bullet$ [Documentation/devicetree/bindings/i2c/i2c-stm32.txt](https://github.com/STMicroelectronics/linux/blob/v5.4-stm32mp/Documentation/devicetree/bindings/i2c/i2c-stm32.txt)
- <span id="page-12-6"></span> $\bullet$ [arch/arm/boot/dts/stm32mp151.dtsi](https://github.com/STMicroelectronics/linux/blob/v5.4-stm32mp/arch/arm/boot/dts/stm32mp151.dtsi)
- <span id="page-12-7"></span>[Documentation/i2c/smbus-protocol.rst](https://github.com/STMicroelectronics/linux/blob/v5.4-stm32mp/Documentation/i2c/smbus-protocol.rst)  $\bullet$
- <span id="page-12-8"></span> $\bullet$ <https://www.st.com/en/mems-and-sensors/stts751.html>

# Inter-Integrated Circuit (Bi-directional 2-wire bus standard for efficient inter-IC control.)

Linux $^{\circledR}$  is a registered trademark of Linus Torvalds.

Operating System

Device Tree

Generic Interrupt Controller

Serial Peripheral Interface

Device Tree Source (in software context) or Digital Temperature Sensor (in peripheral context)

Serial clock line

Serial DAta line

System Management Bus

Direct Memory Access

<span id="page-12-0"></span>Electrically-erasable programmable read-only memory Stable: 10.04.2020 - 15:47 / Revision: 10.04.2020 - 15:43

A [quality version](https://wiki.st.com/stm32mpu-ecosystem-v2/index.php?title=I2C_i2c-tools&stableid=70354) of this page, [approved](https://wiki.st.com/stm32mpu-ecosystem-v2/index.php?title=Special:Log&type=review&page=I2C_i2c-tools) on 10 April 2020, was based off this revision.

# **Contents**

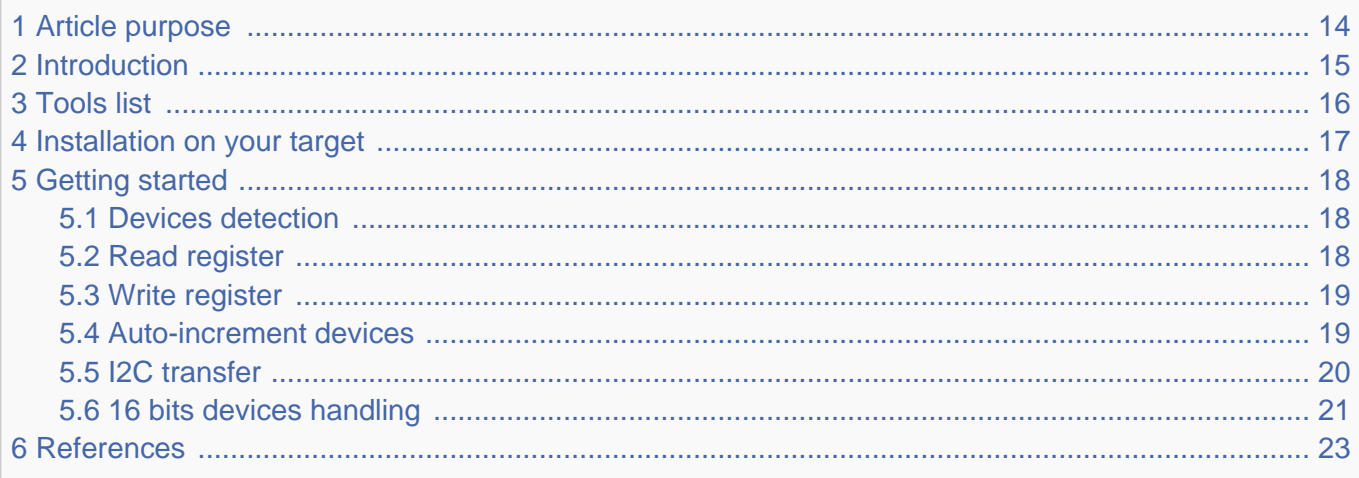

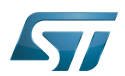

# <span id="page-13-0"></span>Article purpose 1

This article aims to give some first information useful to start with the  $Linux^{\circledR}$  tool : I2C tools.

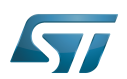

### <span id="page-14-0"></span>**Introduction** 2

[i2c-tools](#page-29-0) is a complete user-space package that comes on top of [I2C subsystem](#page-29-0). It offers:

- $\bullet$ tools: a set of I2C programs that make it easy to debug I2C peripherals without having to write any code
- $\bullet$  libi2c: library to develop applications.

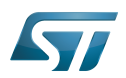

## <span id="page-15-0"></span>Tools list 3

- <span id="page-15-1"></span> $\bullet$  i2cdetect<sup>[\[1\]](#page-22-2)</sup>
- <span id="page-15-2"></span>i2cdump[\[2\]](#page-22-3)  $\bullet$
- <span id="page-15-3"></span> $i2cget^{[3]}$  $i2cget^{[3]}$  $i2cget^{[3]}$  $\bullet$
- <span id="page-15-4"></span>i2cset<sup>[\[4\]](#page-22-5)</sup>  $\bullet$
- <span id="page-15-5"></span> $\bullet$  i2ctransfer<sup>[\[5\]](#page-22-6)</sup>

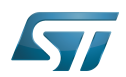

## <span id="page-16-0"></span>Installation on your target 4

i2c-tools is embedded by default in [OpenSTLinux distribution.](https://wiki.st.com/stm32mpu-ecosystem-v2/wiki/OpenSTLinux_distribution)

[I2C tools](https://wiki.st.com) are already bundled within [OpenEmbedded.](https://wiki.st.com/stm32mpu-ecosystem-v2/wiki/OpenSTLinux_distribution) No installation is thus required.

# **Warning**

**With** OpenEmbedded Rocko (2.4.1)**, I2C tools revision is v3.1.2 and doesn't embed** i2ctransfer.

i2ctransfer only comes starting v4.0 included into OpenEmbedded Thud (2.6.x)

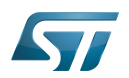

#### <span id="page-17-0"></span>Getting started 5

#### <span id="page-17-1"></span>Devices detection 5.1

It can be very helpful to see which peripherals are connected to a specific I2C bus. Check all instantiated I2C adapters:

**Board \$>** i2cdetect -l 

If I2C adapters are instantiated, the following return will be print :

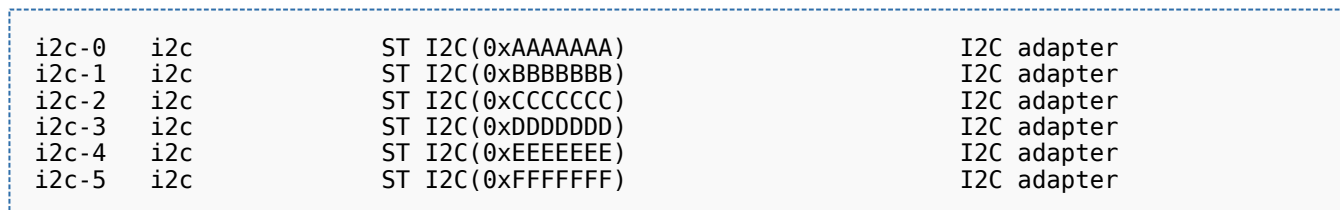

Get the list of detected peripherals on the specific I2C bus:

**Board \$>** i2cdetect -y **<i2cbus number>**

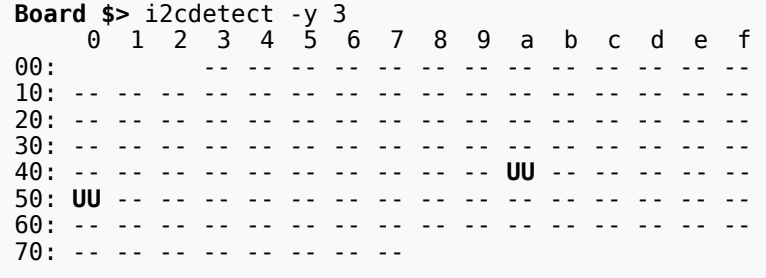

UU -> Probing was skipped, because this address is currently in use by a driver. This strongly suggests that there is a device at this address probed with a driver.

<span id="page-17-3"></span>More information about **i2cdetect**<sup>[\[1\]](#page-22-2)</sup>

#### <span id="page-17-2"></span>Read register 5.2

Read all the registers from a peripheral:

**Board \$>** i2cdump -f -y **<i2cbus number> <peripheral address>**

**Board \$>** i2cdump -f -y 0 0x5f No size specified (using byte-data access) 0 1 2 3 4 5 6 7 8 9 a b c d e f 0123456789abcdef 00: 00 00 00 00 00 00 00 00 00 00 00 00 00 00 00 bc ...............? 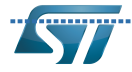

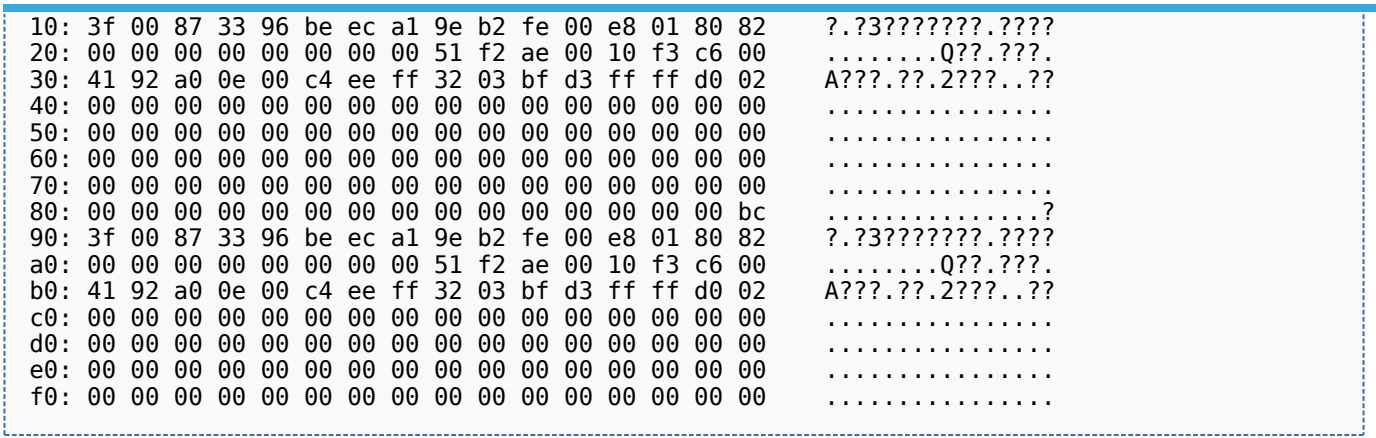

<span id="page-18-2"></span>More information about i2cdump<sup>[\[2\]](#page-22-3)</sup>.

<span id="page-18-3"></span>To read directly one register, use **i2cget** $^{[3]}.$  $^{[3]}.$  $^{[3]}.$ 

Board \$> i2cget -f -y <i2cbus number> <peripheral address>

Example: read register 0x0f of the peripheral at address 0x5f on bus 0:

**Board \$>** i2cget -f -y 0 0x5f 0x0f 0xbc

#### <span id="page-18-0"></span>Write register 5.3

<span id="page-18-4"></span>To write directly a register, use **i2cset**<sup>[\[4\]](#page-22-5)</sup>:

**Board \$>** i2cset -f -y **<i2cbus number> <peripheral address> <value>**

Example: write 0xac in register 0x0f of the peripheral at address 0x5f on the bus 0:

**Board \$>** i2cset -f -y 0 0x5f 0x0f 0xac

# **Information**

A write can fail if the register is in read only mode.

#### <span id="page-18-1"></span>Auto-increment devices 5.4

Even if not part of the I2C standard, it is common to find an automatic incrementation feature on I2C devices, in particular those dealing with large set of registers (typically I2C RAM or EEPROM).

Such devices automatically increment an internal address pointer at each read or write operation, so when several read commands are issued at the same address, the value returned at each read may be different each time.

Here are some examples with WM8994 audio codec device on [STM32MP157x-EV1 Evaluation board:](https://wiki.st.com/stm32mpu-ecosystem-v2/wiki/STM32MP157x-EV1_-_hardware_description)

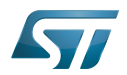

# **Warning**

First start an audio playback to power-up audio codec device (refer to [How to play audio\)](https://wiki.st.com/stm32mpu-ecosystem-v2/wiki/How_to_play_audio)

Read WM8994 software reset register at address "0x0000":

```
Board $> i2cget -y 0 0x1b 0x00 w
0x9489
```
0x9489 read as a word, understand 0x89 0x94 which is the device id (WM8994) and is indeed the content of the software reset register.

If the same command is repeated again:

```
Board $> i2cget -y 0 0x1b 0x00 w
0x0000
Board $> i2cget -y 0 0x1b 0x00 w
0x0060
```
different values are returned, that do not correspond to the software reset register anymore "0x0000", but correspond successively to registers "0x0001" and "0x0002".

To reset the internal address counter, just write a value at the targeted register address:

```
Board $> i2cset -y 0 0x1b 0x00 0x00
```
Then subsequent read will restart at this address:

```
Board $> i2cget -y 0 0x1b 0x00 w
0x9489
```
Please note that the auto-increment mode may usually be disabled by writing into a device specific configuration register (refer to the device datasheet for details).

#### <span id="page-19-0"></span>I2C transfer 5.5

# **Warning**

**With** OpenEmbedded Rocko (2.4.1)**, I2C tools revision is v3.1.2 and doesn't embed** i2ctransfer.

i2ctransfer becomes available starting with I2C tools revision v4.0 included into OpenEmbedded Thud (2.6.x)

This is a user-space program used to send concatenated I2C messages.

<span id="page-19-1"></span>Most devices require a write access to a register before being able to read. **i2ctransfer**<sup>[\[5\]](#page-22-6)</sup> offers a way to combine write and read procedures. It also handles multiple bytes write/read in a single command with an additional suffix.

To read a set of bytes:

**Board \$>** i2ctransfer -f -y **<i2cbus number> r<number of bytes>@<peripheral address>**

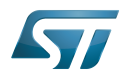

To write a set of bytes:

```
Board $> i2ctransfer -f -y <i2cbus number> w<number of bytes>@<peripheral address> <byte 
value 1> <br />byte value 2> ... <br />byte value n>
```
To write a set of bytes then read a set of bytes:

```
Board $> i2ctransfer -f -y <i2cbus number> w<number of bytes to write>@<peripheral
address> <br />byte value 1> <br />byte value 2> ... <br />byte value n> r<number of bytes to read>
```
Example (bus 0, read 8 bytes at offset 0x64 from EEPROM at 0x50)

**Board \$>** i2ctransfer 0 w1@0x50 0x64 r8

"w1" for "write 1 byte" (the 0x64 offset), "r8" for "read 8 bytes"

Example (same EEPROM, at offset 0x42 write 0xff 0xfe ... 0xf0)

**Board \$>** i2ctransfer 0 w17@0x50 0x42 0xff-

"w17" for "write 17 bytes", first 0x42 byte for the offset, and 0xff- for the 16 subsequent bytes ("-" for auto value decrease starting from 0xff).

See following chapter for 16 bits addressing devices handling.

#### <span id="page-20-0"></span>16 bits devices handling 5.6

The I2C standard protocol supports natively 7 bits of address (or 10 bits of address in extended mode) followed by 8 bits of data.

However some I2C devices embed 16-bit data registers with internal 16-bit address space. Here is how the i2c-tool allows to drive such devices.

To read a 16 bits value, add "w" for "word" at the end of command:

**Board \$>** i2cget -f -y <i2cbus number> <peripheral address> <address> w

Please note that <address> is 8-bit wide, while the returned data is 16-bit wide. The interpretation of <address> is device dependent (One possible interpretation is that <address> drives the 8 MSB bits of the 16-bit address while the 8 LSB bits are set to 0).

<span id="page-20-1"></span>To write a 16 bits value specifying the 16 bits address, send both the address and the data as a set of bytes in a single "I2C block write" by adding "i" at the end of  $i2cset^{[4]}$  $i2cset^{[4]}$  $i2cset^{[4]}$  command:

```
Board $> i2cset -f -y <i2cbus number> <peripheral address> <MSB address> <LSB address>
<MSB value> <LSB value> i
```
Here are some examples with WM8994 audio codec device on [STM32MP157x-EV1 Evaluation board:](https://wiki.st.com/stm32mpu-ecosystem-v2/wiki/STM32MP157x-EV1_-_hardware_description)

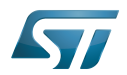

# **Warning**

First start an audio playback to power-up audio codec device (refer to [How to play audio\)](https://wiki.st.com/stm32mpu-ecosystem-v2/wiki/How_to_play_audio)

Read the device id from register "Software Reset" at address 0x0000:

```
Board $> i2cget -y 0 0x1b 0x0 w
0x9489
```
"w" stands for "word" access. Since the word is read in little endian and the device is big endian, we have to reverse the endianness.

The returned word 0x9489 should be interpreted as 0x89 0x94 which is the indeed the (WM8994) device ID.

Update value of register "AIF1 Control" at address 0x0300:

```
Board $> i2cget -y 0 0x1b 0x3 w
0x5040
```
Current value is 0x4050.

Let's assume the AIF1ADC\_TDM pin needs to be put in tristate, this is done by settings bit 13, hence by writing 0x6050:

```
Board $> i2cset -y 0 0x1b 0x03 0x00 0x60 0x50 i
Board $> i2cget -y 0 0x1b 0x3 w
0x5060
```
The "AIF1 Control" register value has been updated to 0x6050 as expected.

# Doing the same with [I2C transfer](#page-19-0) is far more simple:

```
Board $> i2ctransfer -f -y 0 w4@0x1b 0x03 0x00 0x60 0x50 -r2
Board $> 0x60 0x50
```
"w4" for "write 4 bytes": the first 2 bytes for address (0x0300), the next 2 bytes for register address (0x6050)

"r2" for "read 2 bytes": the word register value

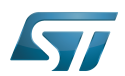

### <span id="page-22-1"></span>**References** 6

All these tools (i2cset, i2cget, i2cdump, i2cdectect and i2ctransfer) are available in this GIT:

git clone<git://git.kernel.org/pub/scm/utils/i2c-tools/i2c-tools.git>or git clone<https://git.kernel.org/pub/scm/utils/i2c-tools/i2c-tools.git>

Source code browsing [I2C Tools Code](https://git.kernel.org/pub/scm/utils/i2c-tools/i2c-tools.git/tree/)

- <span id="page-22-2"></span>[1.0](#page-15-1)[1.1](#page-17-3) <https://www.mankier.com/8/i2cdetect>  $\ddot{\phantom{a}}$
- <span id="page-22-3"></span>[2.0](#page-15-2)[2.1](#page-18-2) <https://www.mankier.com/8/i2cdump>  $\bullet$
- <span id="page-22-4"></span>[3.0](#page-15-3)[3.1](#page-18-3) <https://www.mankier.com/8/i2cget>
- <span id="page-22-5"></span>[4.0](#page-15-4)[4.1](#page-18-4)[4.2](#page-20-1) <https://www.mankier.com/8/i2cset>
- <span id="page-22-6"></span>[5.0](#page-15-5)[5.1](#page-19-1) <https://www.mankier.com/8/i2ctransfer>  $\bullet$

Linux $^{\circledR}$  is a registered trademark of Linus Torvalds.

Inter-Integrated Circuit (Bi-directional 2-wire bus standard for efficient inter-IC control.)

Random Access Memory (Early computer memories generally hadserial access. Memories where any given address can be accessed when desired were then called "random access" to distinguish them from the memories where contents can only be accessed in a fixed order. The term is used today for volatile random-acces ssemiconductor memories.)

<span id="page-22-0"></span>Electrically-erasable programmable read-only memory<br>Stable: 22.02.2021 - 10:09 / Revision: 22.02.2021 - 08:23

A [quality version](https://wiki.st.com/stm32mpu-ecosystem-v2/index.php?title=I2C_overview&stableid=76544) of this page, [approved](https://wiki.st.com/stm32mpu-ecosystem-v2/index.php?title=Special:Log&type=review&page=I2C_overview) on 22 February 2021, was based off this revision.

This article provides basic information on the Linux<sup>®</sup>I2C system and how I2C STM32 drivers is plugged upon.

# Contants

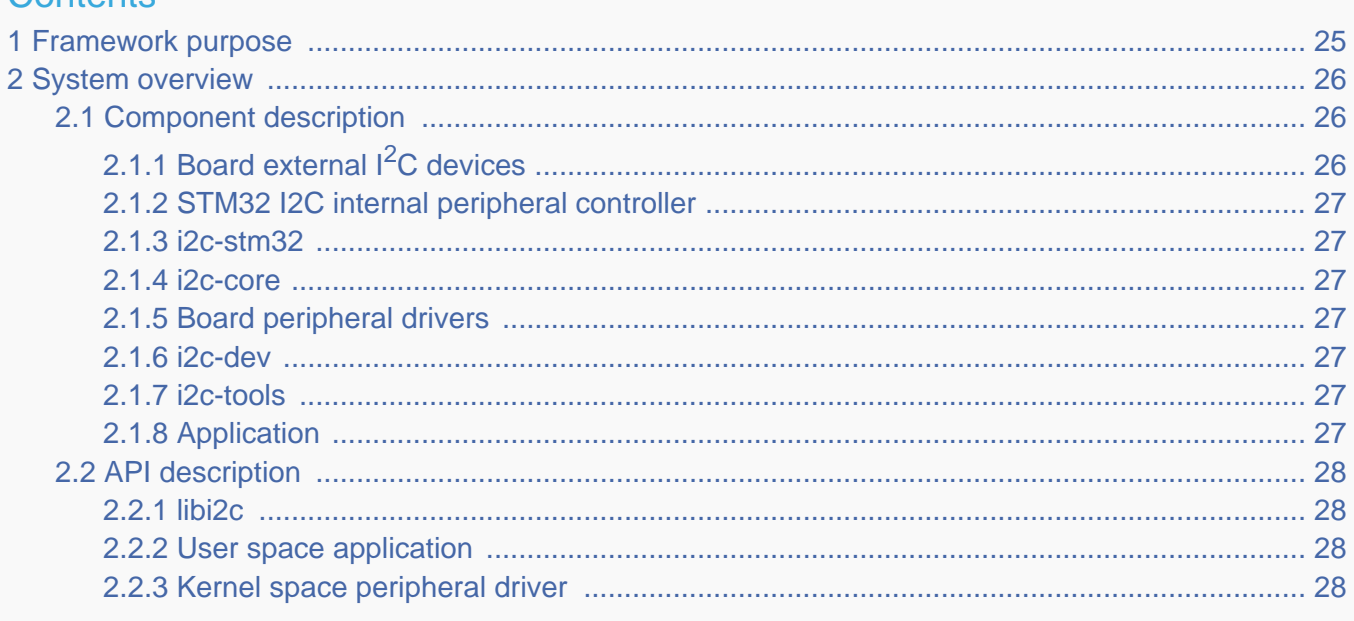

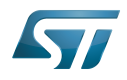

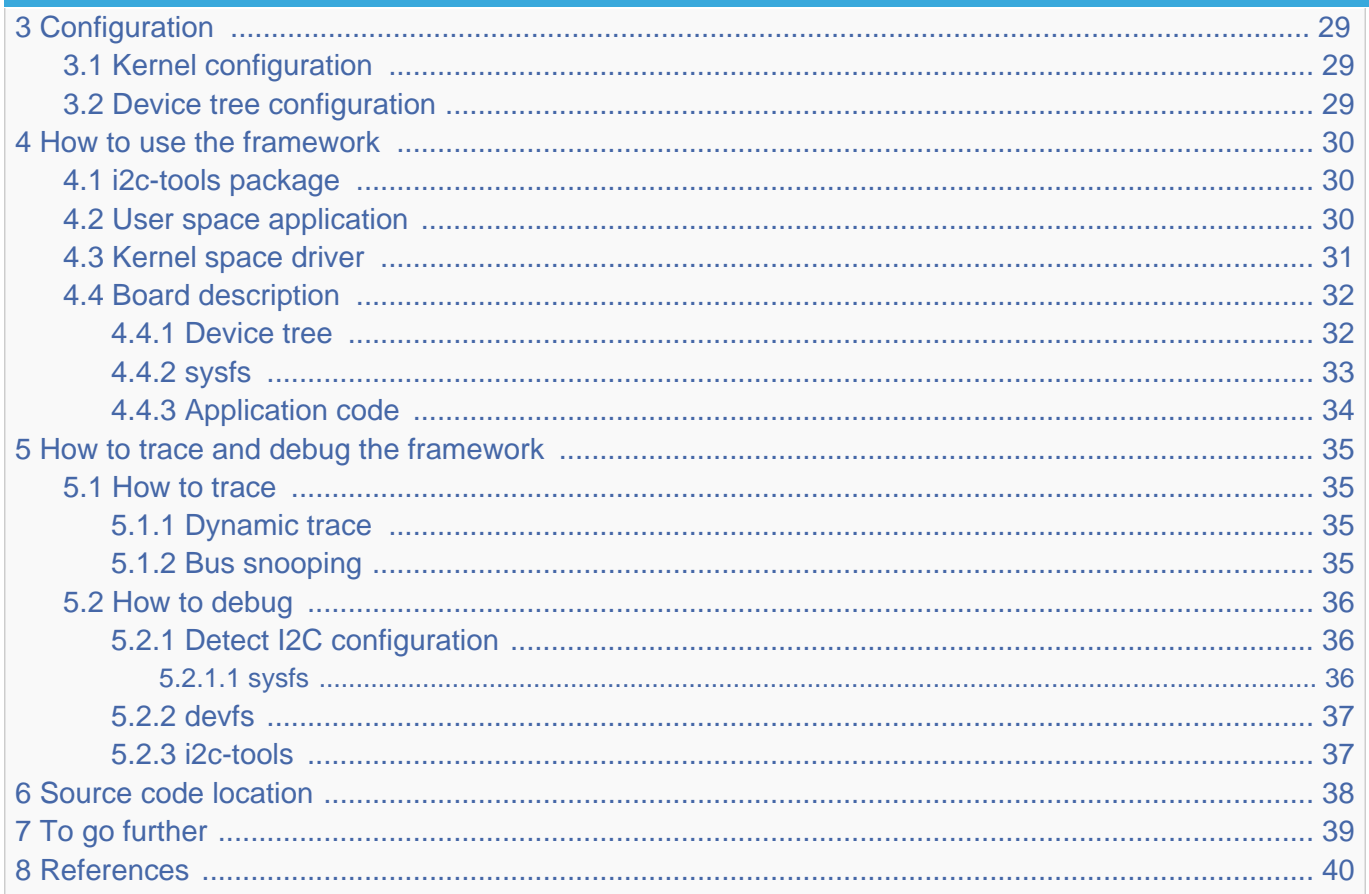

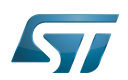

## <span id="page-24-0"></span>Framework purpose 1

This article aims to explain how to use I2C and more accurately:

- $\bullet$ how to activate I2C interface on a Linux® BSP
- how to access I2C from kernel space  $\bullet$
- $\bullet$ how to access I2C from user space.

This article describes  $Linux^{\circledR}$   $1^2C^{[1]}$  $1^2C^{[1]}$  $1^2C^{[1]}$  interface in **master** and **slave** modes.

An introduction to  $I^2C^{[2]}$  $I^2C^{[2]}$  $I^2C^{[2]}$  is proposed through this external resource.

For a **slave** interface description, see **slave-interface**<sup>[\[3\]](#page-39-3)</sup>.

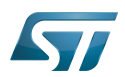

#### <span id="page-25-0"></span>System overview 2

 $I^2C$  is an acronym for the "Inter-IC" bus, a simple bus protocol which is widely used where low data rate communications suffice. I2C is the acronym for the microprocessor  $I^2C$  peripheral interface.

Around the microprocessor device, the user can add many  $1<sup>2</sup>C$  external devices to create a custom board. Each external device can be accessed through the I2C from the user space or the kernel space.

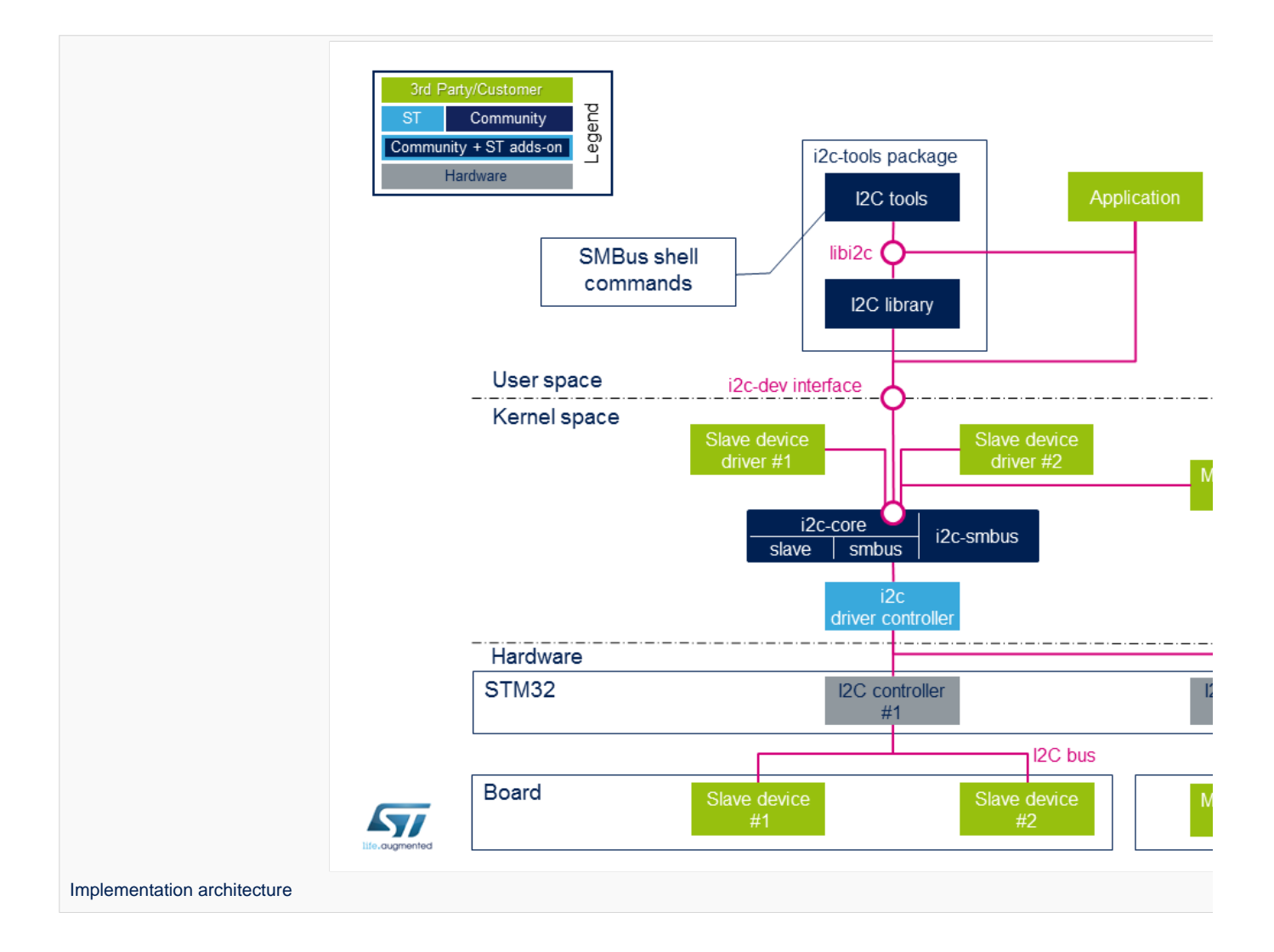

#### <span id="page-25-1"></span>Component description 2.1

#### <span id="page-25-2"></span>Board external  $I<sup>2</sup>C$  devices 2.1.1

Slave devices X are physical devices (connected to STM32 via  $1^2C$  bus) that behave as Slave with respect to STM32. STM32 remains the master on the  $I<sup>2</sup>C$  bus.

![](_page_26_Picture_1.jpeg)

Master devices X are physical devices (connected to STM32 via  $1^2C$  bus) that behave as Master with respect to STM32. STM32 behaves as a Slave in this case on the  $I<sup>2</sup>C$  bus.

#### <span id="page-26-0"></span>STM32 I2C internal peripheral controller 2.1.2

It corresponds to STM32 I2C adapter that handles communications with any external device connected on the same bus. It manages Slave devices (if any) and behaves as Slave if an external Master is connected.

STM32 microprocessor devices usually embed several instances of the [I2C internal peripheral](https://wiki.st.com/stm32mpu-ecosystem-v2/wiki/I2C_internal_peripheral) allowing to manage multiple I2C buses. A driver is provided that pilots the hardware.

#### <span id="page-26-1"></span>i2c-stm32 2.1.3

The internal STM32 I2C controller driver offers ST I2C internal peripheral controller abstraction layer to i2c-core-base.

It defines all I2C transfer method algorithms to be used by I2C Core base, this includes I2C and SMBus<sup>[\[4\]](#page-39-4)</sup> transfers API, Register/Unregister slave API and functionality check.

Even if I2C Core can emulate SMBus protocol throughout standard I2C messages, all SMBus functions are implemented within the driver.

#### <span id="page-26-2"></span>i2c-core 2.1.4

This is the brain of the communication: it instantiates and manages all buses and peripherals.

- $\bullet$ i2c-core as stated by its name, this is the I2C core engine but it is also in charge of parsing device tree entries for both adapter and/or devices
- i2c-core-smbus deals with all SMBus related API.
- i2c-core-slave manages I2C devices acting as slaves running in STM32.
- $\bullet$ i2c-smbus handles specific protocol SMBus Alert. (SMBus host notification handled by I2C core base)

#### <span id="page-26-3"></span>Board peripheral drivers 2.1.5

This layer represents all drivers associated to physical peripherals. A peripheral driver can be compiled as a kernel module or directly into the kernel (aka built-in).

#### <span id="page-26-4"></span>i2c-dev 2.1.6

i2c-dev is the interface between the user and the peripheral. It is a kernel driver offering I2C bus access to user space application using this dev-interface API. See examples [API Description](#page-27-0).

#### <span id="page-26-5"></span>i2c-tools 2.1.7

[I2C Tools](#page-12-0) package provides:

- shell commands to access I2C with SMBus protocol via i2c-dev
- $\bullet$ library to use SMBus functions into a user space application

All those functions are described in this smbus-protocol API. Note : some peripherals can work without SMBus protocol.

#### <span id="page-26-6"></span>Application 2.1.8

An application can control all peripherals using different methods offered by [I2C Tools,](#page-12-0) libI2C [\(I2C Tools\)](#page-12-0), i2c-dev.

![](_page_27_Picture_1.jpeg)

### <span id="page-27-0"></span>API description 2.2

#### <span id="page-27-1"></span>libi2c 2.2.1

I2C tools<sup>[\[5\]](#page-39-5)</sup> package offers a set of shell commands using mostly SMBus protocols to access I2C and an API to develop an application (libi2c).

All tools and libi2c rely on SMBus API but i2ctransfer does not since it relies on standard I2C protocol.

Tools and libi2c access SMBus and I2C API through out devfs read/write/ioctl call.

The SMBus protocols constitute a subset of the data transfer formats defined in the  $I^2C$  specification.

I2C peripherals that do not comply to these protocols cannot be accessed by standard methods as defined in the SMBus specification.

<span id="page-27-4"></span>See external references for further details on  $I^2C^{[6]}$  $I^2C^{[6]}$  $I^2C^{[6]}$  and SMBus protocol<sup>[\[7\]](#page-39-7)</sup>.

<span id="page-27-5"></span>libi2c API mimics SMBus protocol<sup>[\[7\]](#page-39-7)</sup> but at user space level.

<span id="page-27-6"></span>Same API can be found in this library as in SMBus protocol<sup>[\[7\]](#page-39-7)</sup>. All SMBus API are duplicated here with the exception of specific SMBus protocol API like SMBus Host Notify and SMBus Alert.

#### <span id="page-27-2"></span>User space application 2.2.2

[User space application](#page-27-2) is using a kernel driver (i2c-dev) which offers I2C access through devfs. Supported system calls : open(), close(), read(), write(), ioctl(), llseek(), release().

![](_page_27_Picture_221.jpeg)

# **Supported ioctls commands**

<span id="page-27-7"></span>The above commands are the main ones (more are defined in the framework): see **dev-interface API**<sup>[\[8\]](#page-39-8)</sup> for complete list.

#### <span id="page-27-3"></span>Kernel space peripheral driver 2.2.3

<span id="page-27-8"></span>[Kernel space peripheral driver](#page-30-0) accesses both  $I^2C$  and SMBus devices and uses following **I2C core API**<sup>[\[9\]](#page-39-9)</sup>

![](_page_28_Picture_1.jpeg)

### <span id="page-28-0"></span>**Configuration** 3

#### <span id="page-28-1"></span>Kernel configuration 3.1

Activate I2C in kernel configuration with Linux Menuconfig tool: [Menuconfig or how to configure kernel.](https://wiki.st.com/stm32mpu-ecosystem-v2/wiki/Menuconfig_or_how_to_configure_kernel)

[x] Device Drivers [x] I2C support [x] I2C device interface [ ] I2C Hardware Bus support [x] STMicroelectronics STM32F7 I2C support

This can be done manually in your kernel:

CONFIG\_I2C=y CONFIG\_I2C\_CHARDEV=y CONFIG\_I2C\_STM32F7=y

If software needs SMBus specific protocols like SMBus Alert protocol and the SMBus Host Notify protocol, then add:

![](_page_28_Picture_10.jpeg)

This can be done manually in your kernel:

CONFIG\_I2C\_SMBUS=y

#### <span id="page-28-2"></span>Device tree configuration 3.2

Please refer to [I2C device tree configuration](#page-3-0).

![](_page_29_Picture_1.jpeg)

### <span id="page-29-1"></span>How to use the framework 4

This section describes how to use the framework to access I2C peripherals.

#### <span id="page-29-0"></span>i2c-tools package 4.1

<span id="page-29-3"></span>Using I2C Tools in user space with shell commands based on the **SMBus API protocol**<sup>[\[7\]](#page-39-7)</sup> makes it easy to access I2C quickly without the need to write any code.

Use case : a lot of shell commands allow detection of I2C bus and access to I2C peripherals by SMBus protocol. The package includes a library in order to use SMBus protocol into a C program.

Full explanation is available via this link.

![](_page_29_Figure_9.jpeg)

#### <span id="page-29-2"></span>User space application 4.2

<span id="page-29-4"></span>Allows to develop an application using the i2c-dev kernel driver in user space with this **device interface**<sup>[\[8\]](#page-39-8)</sup>. Use case : by loading i2c-dev module, user can access I2C through the /dev interface. Access to I2C can be done very easily with functions open(), ioctl(), read(), write() and close(). If the peripheral is compatible, SMBus protocol access is also possible using the I2C Tools library.

![](_page_30_Picture_1.jpeg)

![](_page_30_Figure_3.jpeg)

## <span id="page-30-0"></span>Kernel space driver 4.3

<span id="page-30-1"></span>Allows to develop a driver compiled into the kernel or inserted as a module using this I2C core API $^{[9]}$  $^{[9]}$  $^{[9]}$ 

The Linux kernel provides example about how to write an I2C client driver.<sup>[\[10\]](#page-39-10)</sup>

Use case : control I2C peripheral with a specific driver inside the kernel space. The driver initializes all parameters while system is booting and creates an access to the peripheral data through sysfs for example.

![](_page_31_Figure_3.jpeg)

#### <span id="page-31-0"></span>Board description 4.4

To instantiate a peripheral, several methods exist: see instantiating devices<sup>[\[11\]](#page-39-11)</sup> for more details.

The below information focuses on device tree, sysfs and Application Code.

#### <span id="page-31-1"></span>Device tree 4.4.1

The device tree is a description of the hardware that is used by the kernel to know which devices are connected. In order to add a slave device on an I2C bus, complete the device tree with the information related to the new device.

Example : with an EEPROM

```
 1 &i2c4 {
 2 status = "okay";<br>3 i2c-scl-rising-t
 3 i2c-scl-rising-time-ns = \langle 185 \rangle;<br>4 i2c-scl-falling-time-ns = \langle 20 \rangle;
          i2c-scl-falling-time-ns = <20>;
  5 
 6 dmas = <&mdma1 36 0x0 0x40008 0x0 0x0 0>,<br>7 <&mdma1 37 0x0 0x40002 0x0 0x0 0>;
 7 <&mdma1 37 0x0 0x40002 0x0 0x0 0>;
 8 dma-names = "rx", "tx";
\frac{9}{10}eeprom@50 {
```
![](_page_32_Picture_1.jpeg)

![](_page_32_Picture_142.jpeg)

The EEPROM is now instantiated on the bus i2c-X (X depends on how many adapters are probed at runtime) at address 0x50 and it is compatible with the driver registered with the same property. Please note the driver specifies a SCL rising/falling time as input.

Please refer to [I2C device tree configuration](#page-3-0) for proper configuration and explanation.

Be aware the I2C specification reserves a range of addresses for special purposes, see slave addressing<sup>[\[12\]](#page-39-12)</sup>. The below figure shows the relation between the device tree and how it is used :

![](_page_32_Figure_7.jpeg)

#### <span id="page-32-0"></span>sysfs 4.4.2

Through sysfs, i2c-core offers the possibility to instantiate and remove a peripheral:

Add a peripheral "myPeripheralName" attached to the bus x at the address 0xAA Note that the field "myPeripheralName" should have the same name as the compatible driver string so that they match one another.

echo myPeripheralName 0xAA > i2c-x/new\_device

![](_page_33_Picture_1.jpeg)

Remove a peripheral attached to the bus x at the address 0xAA

echo 0xAA > i2c-x/delete\_device

Into each driver directory (/sys/bus/i2c/drivers/at24/ for the EEPROM peripheral example), it is possible to: bind a peripheral with a driver

echo 3-0050 > bind

unbind a peripheral with a driver 

echo 3-0050 > unbind

#### <span id="page-33-0"></span>Application code 4.4.3

Here is a minimalist code to register a new slave device onto I2C adapter without Device Tree usage. 

```
 1 #include <linux/i2c.h>
 \overline{2} 3 /* Create a device with slave address <0x42> */
 4 static struct i2c_board_info stm32_i2c_test_board_info = {
 5 I2C_BOARD_INFO("i2c_test07", 0x42);
  6 };
  7 
 8<br>9
   Module define creation skipped *1011 
12 static int __init i2c_test_probe(void)
\begin{matrix} 13 \\ 14 \end{matrix}14 struct i2c_adapter *adap;<br>15 struct i2c client *client
        struct i2c_client *client;
\frac{16}{17}/* Get I2C controller */
18 adap = i2c_get_adapter(i);<br>19 /* Build new devices */
        /* Build new devices */20 client = i2c_new_device(adap,&stm32_i2c_test_board_info);
21 }
```
![](_page_34_Picture_1.jpeg)

### <span id="page-34-0"></span>How to trace and debug the framework 5

In Linux<sup>®</sup> kernel, there are standard ways to debug and monitor I2C. The debug can take place at different levels: hardware and software.

#### <span id="page-34-1"></span>How to trace 5.1

#### <span id="page-34-2"></span>Dynamic trace 5.1.1

Detailed dynamic trace is available here [How to use the kernel dynamic debug](https://wiki.st.com/stm32mpu-ecosystem-v2/wiki/How_to_use_the_kernel_dynamic_debug)

**Board \$>** echo "file i2c-\* +p" > /sys/kernel/debug/dynamic\_debug/control

This command enables all traces related to I2C core and drivers at runtime.

Nonetheless at [Linux® Kernel menu configuration](https://wiki.st.com/stm32mpu-ecosystem-v2/wiki/Menuconfig_or_how_to_configure_kernel) level, it provides the granularity for debugging: Core and/or Bus.

```
Device Drivers -> 
    [*] I2C support ->
 [*] I2C Core debugging messages
 [*] I2C Bus debugging messages
```
I2C Core debugging messages (CONFIG\_I2C\_DEBUG\_CORE) Compile I2C engine with DEBUG flag.

I2C Bus debugging messages (CONFIG\_I2C\_DEBUG\_BUS)

Compile I2C drivers with DEBUG flag.

Having both I2C Core and I2C Bus debugging messages is equivalent to using the above dynamic debug command: the dmesg output will be the same.

#### <span id="page-34-3"></span>Bus snooping 5.1.2

Bus snooping is really convenient for viewing I2C protocol and see what has been exchanged between the STM32 and the devices.

As this debug feature uses [Ftrace](https://wiki.st.com/stm32mpu-ecosystem-v2/wiki/Ftrace), please refer to the [Ftrace](https://wiki.st.com/stm32mpu-ecosystem-v2/wiki/Ftrace) article for enabling it.

In order to access to events for I2C bus snooping, the following kernel configuration is necessary:

```
Kernel hacking -> 
     [*] Tracers ->
         [*] Trace process context switches and events
```
Depending on the protocol being used, it is necessary to enable i2c and/or smbus tracers as follow:

```
echo 1 > /sys/kernel/debug/tracing/events/i2c/enable
echo 1 > /sys/kernel/debug/tracing/events/smbus/enable
```
![](_page_35_Picture_0.jpeg)

Then tracing is enabled using the following command:

echo 1 > /sys/kernel/debug/tracing/tracing\_on 

After a transaction, trace can be read by looking at the trace file:

cat /sys/kernel/debug/tracing/trace

Here is part of the output, and how it looks like when using *i2cdetect* command on the i2c-0 bus:

... smbus\_write: i2c-0 a=003 f=0000 c=0 QUICK l=0 [] ... smbus\_result: i2c-0 a=003 f=0000 c=0 QUICK wr res=-6 ... smbus\_write: i2c-0 a=004 f=0000 c=0 QUICK l=0 [] ... smbus\_result: i2c-0 a=004 f=0000 c=0 QUICK wr res=-6

# **Information**

Notice that i2cdetect, i2cget/i2cput, i2cdump are doing smbus protocol based transactions.

On the contrary, below output shows the result of a transaction done in I2C protocol mode:

```
... i2c_write: i2c-1 #0 a=042 f=0000 l=1 [45]
... i2c_result: i2c-1 n=1 ret=1
... i2c write: i2c-2 #0 a=020 f=0000 l=1 [45]
\ldots i2c<sup>-</sup>result: i2c-2 n=1 ret=1
```
The utilization of traces of I2C bus is well described here **I2C bus snooping**<sup>[\[13\]](#page-39-13)</sup>.

#### <span id="page-35-0"></span>How to debug 5.2

#### <span id="page-35-1"></span>Detect I2C configuration 5.2.1

#### <span id="page-35-2"></span>sysfs 5.2.1.1

When a peripheral is instantiated, i2c-core and the kernel export different files through sysfs :

/sys/class/i2c-adapter/i2c-x shows all instantiated I2C buses with 'x' being the I2C bus number.

/sys/bus/i2c/devices lists all instantiated peripherals. For example, there is a directory named 3-0050 that corresponds to the EEPROM peripheral at address 0x50 on bus number 3.

/sys/bus/i2c/drivers lists all instantiated drivers. Directory named at24/ is the driver of EEPROM.

/sys/bus/i2c/devices/3-0050/ / / / /i2c-3/3-0050/ / /drivers/at24/3-0050/

![](_page_36_Picture_1.jpeg)

/sys/class/i2c-adapter/i2c-0/ /i2c-1/ /i2c-2/ /i2c-3/3-0050/  $/12c-4/$ /i2c-5/

#### <span id="page-36-0"></span>devfs 5.2.2

If i2c-dev driver is compiled into the kernel, the directory dev contains all I2C bus names numbered i2c-0 to i2c-n.

/dev/i2c-0 /i2c-1 /i2c-2 /i2c-3 /i2c-4  $/$ i2c-n

#### <span id="page-36-1"></span>i2c-tools 5.2.3

Check all I2C instantiated adapters: 

**Board \$>**i2cdetect -l 

See i2c-tools for full description.

![](_page_37_Picture_1.jpeg)

## <span id="page-37-0"></span>Source code location 6

- I2C Framework driver is in [drivers/i2c drivers/i2c](https://github.com/STMicroelectronics/linux/blob/v5.4-stm32mp/drivers/i2cdrivers/i2c)
- I2C STM32 Driver is in [drivers/i2c/busses/i2c-stm32f7.c](https://github.com/STMicroelectronics/linux/blob/v5.4-stm32mp/drivers/i2c/busses/i2c-stm32f7.c)
- User API for I2C bus is in [include/uapi/linux/i2c.h a](https://github.com/STMicroelectronics/linux/blob/v5.4-stm32mp/include/uapi/linux/i2c.h)nd I2C dev is [include/uapi/linux/i2c-dev.h](https://github.com/STMicroelectronics/linux/blob/v5.4-stm32mp/include/uapi/linux/i2c-dev.h) .

![](_page_38_Picture_1.jpeg)

# <span id="page-38-0"></span>To go further 7

Bootlin has written a nice walkthrough article: *Building a Linux system for the STM32MP1: connecting an I2C sensor*<sup>[\[14\]](#page-39-14)</sup>

![](_page_39_Picture_1.jpeg)

### <span id="page-39-0"></span>**References** 8

- <span id="page-39-1"></span> $\bullet$ <http://www.i2c-bus.org/>
- <span id="page-39-2"></span> $\bullet$ <https://bootlin.com/doc/training/linux-kernel/>
- <span id="page-39-3"></span> $\bullet$ [Documentation/i2c/slave-interface.rst](https://github.com/STMicroelectronics/linux/blob/v5.4-stm32mp/Documentation/i2c/slave-interface.rst) slave interface description
- <span id="page-39-4"></span> $\bullet$ <https://www.i2c-bus.org/smbus/>
- <span id="page-39-5"></span> $\bullet$ [https://i2c.wiki.kernel.org/index.php/I2C\\_Tools](https://i2c.wiki.kernel.org/index.php/I2C_Tools)
- <span id="page-39-6"></span>[Documentation/i2c/summary.rst](https://github.com/STMicroelectronics/linux/blob/v5.4-stm32mp/Documentation/i2c/summary.rst) I2C and SMBus summary  $\bullet$
- <span id="page-39-7"></span>[7.0](#page-27-4)[7.1](#page-27-5)[7.2](#page-27-6)[7.3](#page-29-3) [Documentation/i2c/smbus-protocol.rst](https://github.com/STMicroelectronics/linux/blob/v5.4-stm32mp/Documentation/i2c/smbus-protocol.rst) SMBus protocol summary  $\bullet$
- <span id="page-39-8"></span>[8.0](#page-27-7)[8.1](#page-29-4) [Documentation/i2c/dev-interface.rst d](https://github.com/STMicroelectronics/linux/blob/v5.4-stm32mp/Documentation/i2c/dev-interface.rst)ev-interface API  $\bullet$
- <span id="page-39-9"></span>[9.0](#page-27-8)[9.1](#page-30-1) [I2C and SMBus Subsystem](https://www.kernel.org/doc/html/v5.4/driver-api/i2c.html)  $\bullet$
- <span id="page-39-10"></span> $\bullet$ [Implementing I2C device drivers](https://www.kernel.org/doc/html/v5.4/i2c/writing-clients.html)
- <span id="page-39-11"></span> $\bullet$ [Documentation/i2c/instantiating-devices.rst](https://github.com/STMicroelectronics/linux/blob/v5.4-stm32mp/Documentation/i2c/instantiating-devices.rst) How to instantiate I2C devices
- <span id="page-39-12"></span> $\bullet$ <http://www.totalphase.com/support/articles/200349176-7-bit-8-bit-and-10-bit-I2C-Slave-Addressing> Slave addressing
- <span id="page-39-13"></span> $\bullet$ [https://linuxtv.org/wiki/index.php/Bus\\_snooping/sniffing#i2c](https://linuxtv.org/wiki/index.php/Bus_snooping/sniffing#i2c) I2C Bus Snooping
- <span id="page-39-14"></span> $\bullet$ <https://bootlin.com/blog/building-a-linux-system-for-the-stm32mp1-connecting-an-i2c-sensor/>

Linux $^{\circledR}$  is a registered trademark of Linus Torvalds. Inter-Integrated Circuit (Bi-directional 2-wire bus standard for efficient inter-IC control.) Board support package System Management Bus Application programming interface also known as Device File System (See [https://en.wikipedia.org/wiki/Device\\_file#DEVFS](https://en.wikipedia.org/wiki/Device_file#DEVFS) for more details) System File System (See <https://en.wikipedia.org/wiki/Sysfs> for more details) Electrically-erasable programmable read-only memory Serial clock line